## CRM -> Call Centre

| ତି Call Centre                                                                                                    | - 8 🛛                                                                                                    |
|----------------------------------------------------------------------------------------------------|----------------------------------------------------------------------------------------------------|
| 🚉 Contacts 👌 Customers 📠 Customer Statistics 🦻 Location Map 📄 Call Centre History Notes 👌 Customer Assets 🗵 Customise                                                                                                    |                                                                                                    |
| Lix Detai                                                                                                    |                                                                                                    |
| Ticket ID Call Method       Call Style       Date       Time       Service Status       Additional Fields         2189       Phone       Standard       [19/10/2021]       15:00       Logged       Additional Fields         Who is Ticket for       Igel Constant       [19/10/2021]       15:00       Logged       Daily OrderValueE st       Daily OrderValueE st         Type       Concerning       Nigel Conston       [20]       Standard Customer       Additional Details       Asset       Phone 109 918 70265       Mobile       Email info@1800Acgrees.cong       Lead Source       [20]       [20] | Close<br>Add<br>Save<br>Cancel<br>Cancel<br>C |
| What Type of Cal     Image: Tracking Code     Image: Tracking Code       Description     Ostendo Not Stating Up.     Urgent Ticket       Call Relates to     Relates to     Image: Tracking Code                                                                                                    |                                                                                                    |
| Call Notes Action Information Call Resolution Information Service Level Service Response Standard Information Time Line 18/10/21 ADMIN: 284crdd does not statup. Error message indicates that the database is not available.  Requires further action  Required by 18/10/2021  Priority 3Normal  Pipeline Default Current Stage  Close Olf Cal  Close Call Date Time                                                                                                    |                                                                                                    |

- 1. Click the 'Add' button.
- For customer contacts: From the main menu select Sales -> Customers. Locate the customer and select the 'Detail' tab.

For supplier contacts: From the main menu select **Purchasing** -> **Suppliers**. Locate the supplier and select the '**Detail**' tab.

| Customers               |              |                      |                     |                                 |                  |               |               |                 |             |
|-------------------------|--------------|----------------------|---------------------|---------------------------------|------------------|---------------|---------------|-----------------|-------------|
| 🔟 Customer Statistics 🔀 | Item Pricing | 🔂 Descriptor Pricing | 😭 Customer Type     | s 🕎 Custome                     | er Regions 🛛 🕎 C | ustomer Codes | 🕎 Customer Sl | hipping Methods | 🔽 Customise |
| List Detail             |              |                      |                     |                                 |                  |               | H4 44 4       | <b>b b b</b>    |             |
| Customer                |              | Contact              | Details             |                                 |                  |               |               |                 | Close       |
| APG Architects          |              | Phone                | Fax                 |                                 | Mobile           |               |               |                 | Add         |
| Customer Printout Name  |              | 07 839 5             | 9049                |                                 | 021 921 947      |               |               |                 | Save        |
| APG Architects          |              | Website              |                     | Email                           |                  |               |               |                 |             |
| Postal Address          |              |                      |                     |                                 | architects.com   | 1             |               |                 | Cance       |
| P 0 Box 286             |              | Custome              |                     | Primary Conta                   |                  |               |               |                 | 🛛 🗶 Delete  |
|                         |              | Custome              | er _                | <ul> <li>Keirin Hoad</li> </ul> | P                | ₫ ( 3         |               |                 | 🕼 Relate    |
|                         |              | General              | Pricing & Invoicing | Defaults Output                 | ts               |               |               |                 |             |
|                         |              | Billing C            | ustomer 🔲 APG Arch  | itects                          | P                | '             |               |                 | Repor       |
| City Hamilton Sta       | te           | Dining Ex            |                     | C                               |                  |               |               |                 |             |

- 3. To remove a Primary Contact, first delete the name that is in the Primary Contact field.
- 4. Click on the pencil-on-paper icon to the right of the Primary Contact field; this opens up the Contact Master table, filtered for the customer/supplier you are viewing.

| 0 | Contacts     |              |                     | -    |              |           | _        |       |        |           |                  |   |           |
|---|--------------|--------------|---------------------|------|--------------|-----------|----------|-------|--------|-----------|------------------|---|-----------|
|   | 🗿 Contact Pr | operties     |                     |      |              |           |          |       |        |           |                  |   |           |
|   | List Detail  |              |                     |      |              |           |          |       |        |           |                  |   |           |
|   | Contact Type | Contact Name | Customer / Supplier | Titl | e First Name | Last Name | Position | Phone | Mobile | Fax Email |                  | - | Close     |
| • | Customer     | Keirin Hoad  | APG Architects      |      |              |           |          |       |        | Keirin@A  | PGarchitects.com |   | - Date    |
|   | Customer     | email2       | APG Architects      |      |              |           |          |       |        | v.assoc@  | extra.co.nz      |   | Add 📔     |
| Γ |              |              |                     |      |              |           |          |       |        |           |                  |   | Save Save |
|   |              |              |                     |      |              |           |          |       |        |           |                  |   | Cancel    |
|   |              |              |                     |      |              |           |          |       |        |           |                  |   | V Dalata  |

- 5. Click 'Add' to add a new contact, click 'Delete' to delete the contact you have highlighted.
- 6. To edit, double click on the contact you have highlighted, or click the '**Detail**' tab at the top.

| Contact  | ts            |        |              | -          |                 | Trail. |   |           |
|----------|---------------|--------|--------------|------------|-----------------|--------|---|-----------|
| 📓 Conta  | ct Properties |        |              |            |                 |        |   |           |
| List D   | etail         |        |              |            |                 |        |   |           |
| Contac   | t Settings –  |        |              |            |                 |        | - | Close     |
| Contact  |               |        | Contact Type |            | Company Name    |        |   | 📄 Add     |
| Keirin H | oad           |        | Customer     | -          | APG Architects  | 2      |   | Save      |
| Contac   | t Details 🗕   |        |              |            |                 |        | • | 🔊 Cancel  |
| Title    | First Name    |        | Last Name    |            | Position        | Phone  | - | 🗶 Delete  |
| Fax      |               | Mobile |              | Email      |                 | _      |   | 归 Related |
|          |               |        |              | Keirin@API | Garchitects.com |        |   | Reports   |
| Notes    |               |        |              |            |                 |        |   | 📲 Outlook |
|          |               |        |              |            |                 |        |   |           |

- 7. Edit the information as required (note: the Contact Name field is the unique field for the contact and cannot be changed once it has been saved).
- 8. Click the 'Save' button and 'Close' button to close the Contacts screen.
- 9. Back at the customer/supplier 'Detail' screen, click on the magnifying glass and select a new Primary Contact.

| Call Centre                                                                                                    | _ 🗆 🔀     |
|----------------------------------------------------------------------------------------------------|-----------|
| 🔝 Contacts 👌 Customers 🔚 Customer Statistics 🚀 Location Map 📑 Call Centre History Notes 👌 Customer Assets 🛛 🖂 Customise |           |
| List Detail                                                                                                    |           |
| Ticket ID Call Method Call Style Date Time Service Status Call Status Additional Fields                                 | Close     |
| 218 Phone 🖌 Standard 🔎 16/10/2021 🗙 15:00 😂 Loggid Action Required                                                      | Add       |
| Who is Ticket for Dpportunity Rating                                                                                    | Save      |
| Who Address                                                                                                    | 🔊 Cancel  |
| Type Contact Company                                                                                                    | 🗙 Delete  |
| Customer 🖂 Nigel Cranston 🖉 🖉 180 Degrees Ltd 🖉 🦉 Standard Customer                                                     | 🕼 Related |
| Additional Details                                                                                                    | Reports   |
| Phone 09 918 7026 Mobile Email into@1904egrees.co.ng Lead Source                                                        |           |
|                                                                                                    |           |
| What Type of Call                                                                                                    |           |
| Classification Service 2 Sub Class Request 2 Tracking Code                                                              |           |
| Description Ostendo Not Starting Up. Urgent Ticket                                                                      |           |
| Call Relates to                                                                                                    |           |
| Relates To Call Only 🕑 Create Order Linked To                                                                           |           |
| Call Notes Action Information Call Resolution Information Service Level Service Response Standard Information Time Line |           |
| Lan voies Action Information Lain resolution information pervice Level pervice response Standard Information Time Line  |           |
| Optimized does not statup. Error message indicates that the database is not available.                                  |           |
|                                                                                                    |           |
|                                                                                                    |           |
|                                                                                                    |           |
|                                                                                                    |           |
|                                                                                                    |           |
|                                                                                                    |           |
|                                                                                                    |           |
|                                                                                                    |           |
| Requires further action 🗹 Required by 18/10/2021 🔍 Priority 3-Normal 💟 Pipeline Default 😰 Current Stage                 |           |
| Close Olf Call                                                                                                    |           |
| Close Call Date V Time                                                                                                  |           |
|                                                                                                    |           |

- 10. **'What Type of Call'** section: Populate as appropriately
- 11. **'Call Relates to'** section: If this is not just a **'Call Only'** ticket you have the option to link this ticket to one of seven systems
  - a. Job Order
  - b. Sales Order
  - c. Item
  - d. Customer Asset
  - e. Company Asset
  - f. Purchase Order
  - g. Sales Invoice

12. 'Call Notes' tab: Allows you to enter a detailed note relating to the ticket.

| Call Notes Acti | on Information | Call Resolution In | iormation Se | rvice Level S | ervice Respons | e Standa | ard Information | Time Line     |            |               |                     |               |               |
|-----------------|----------------|--------------------|--------------|---------------|----------------|----------|-----------------|---------------|------------|---------------|---------------------|---------------|---------------|
| Seq Stage       | Action Seq     | Action Description | Assigned To  | Required Date | Action History | Complete | Sign Off Date   | Signed Off By | Emailed CC | To Auto Email | Auto Email Leadtime | Required Time | Required Time |
| 10 Standard     |                |                    |              |               |                |          |                 |               |            |               |                     |               |               |
|                 |                |                    |              |               |                |          |                 |               |            |               |                     |               |               |
|                 |                |                    |              |               |                |          |                 |               |            |               |                     |               |               |
|                 |                |                    |              |               |                |          |                 |               |            |               |                     |               |               |

13. 'Action Information' tab: Allows you to assign employee to specific tasks and also capture when these tasks have been completed.

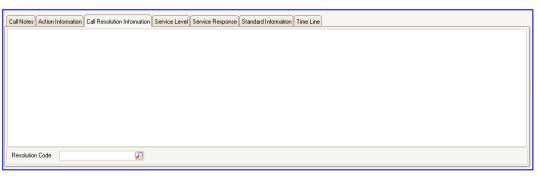

14. **'Call Resolution Information'** tab: Allows you to document the resolution.

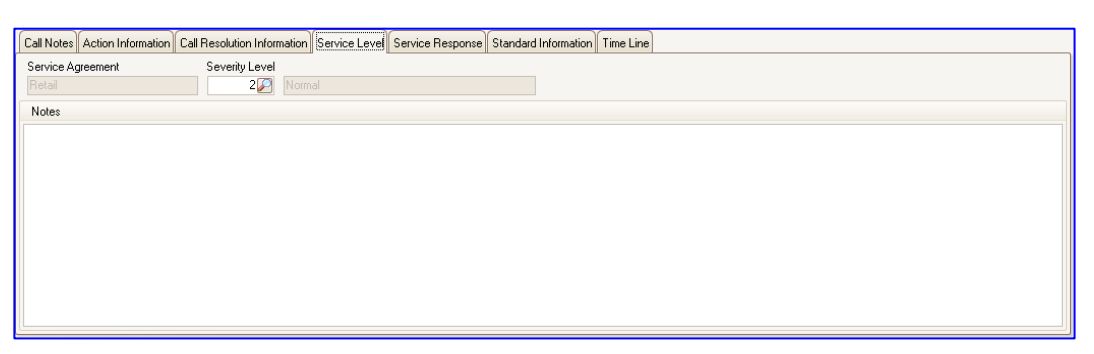

15. 'Service Level' tab: Allows you to document the service level requirements.

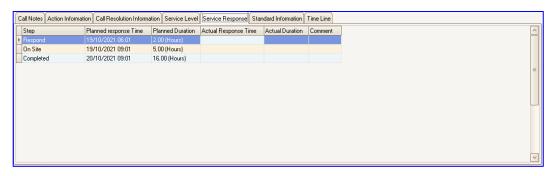

16. 'Service Response' tab: Allows you to document the service response.

| Call Notes Action Informati | tion Call Resolution Information Service Level Service Response Standard Information Time Line |   |
|-----------------------------|------------------------------------------------------------------------------------------------|---|
| Expected Revenue            | \$0.00                                                                                         |   |
| Manual Probability %        |                                                                                                |   |
| Calculated Probability %    |                                                                                                | 0 |
| Responsibility              |                                                                                                |   |
| Strengths                   |                                                                                                | = |
| Weaknesses                  |                                                                                                |   |
|                             |                                                                                                | V |

17. **'Standard Information'** tab: Allows you to capture a set of standard information related to the ticket.

| Call Notes | Action Information            | Call Resolution Informati | on Service Leve | Service Respons | se Standard Info | rmation Time Line |          |          |          |          |
|------------|-------------------------------|---------------------------|-----------------|-----------------|------------------|-------------------|----------|----------|----------|----------|
| 00:00:00   | 22:46:45<br>[Req Date] 2021-1 |                           | 20:20:17        | 19:07:03        | 17:53:49         | 16:40:34          | 15:27:20 | 14:14:06 | 13:00:52 | 11:47:38 |
| Ŷ          |                               |                           |                 |                 |                  |                   |          |          |          |          |
|            |                               |                           |                 |                 |                  |                   |          |          |          |          |
|            |                               |                           |                 |                 |                  |                   |          |          |          |          |

- 18. **'Time Line'** tab: This displays the time line of the various events that you have identified in the previous screens.
- 19. When you have completed entering the appropriate data then click the 'Save' button.
- 20. Click the 'Close' button to close the CRM ticket.